Connect a keyboard and a mouse. Connectez un clavier et une souris. Conecte um teclado e um mouse. Conecte el teclado y el ratón.

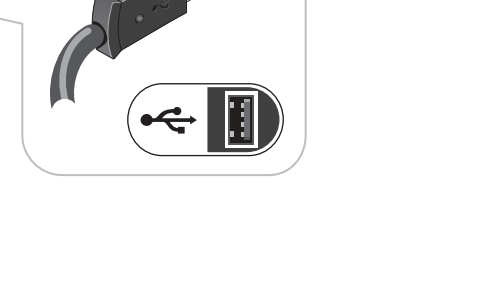

V

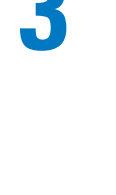

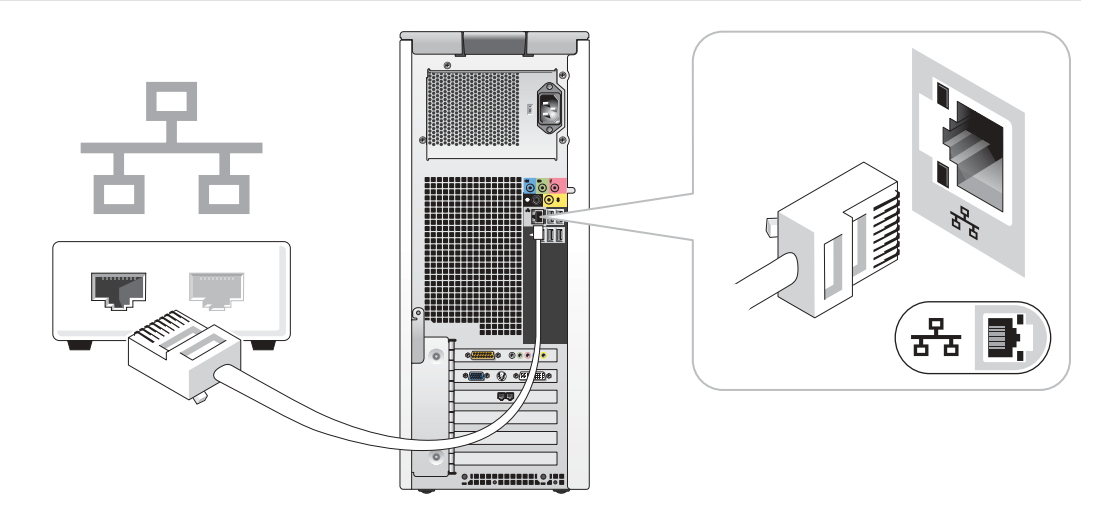

If you have a network device, connect a network cable (not included) to the network connector. Si vous disposez d'un périphérique réseau, raccordez un câble réseau (non fourni) au connecteur réseau. Se você tiver um dispositivo de rede, conecte um cabo de rede (não incluído) ao conector de rede. Si tiene un dispositivo de red, conecte el cable de la red (no incluido) al conector de la misma.

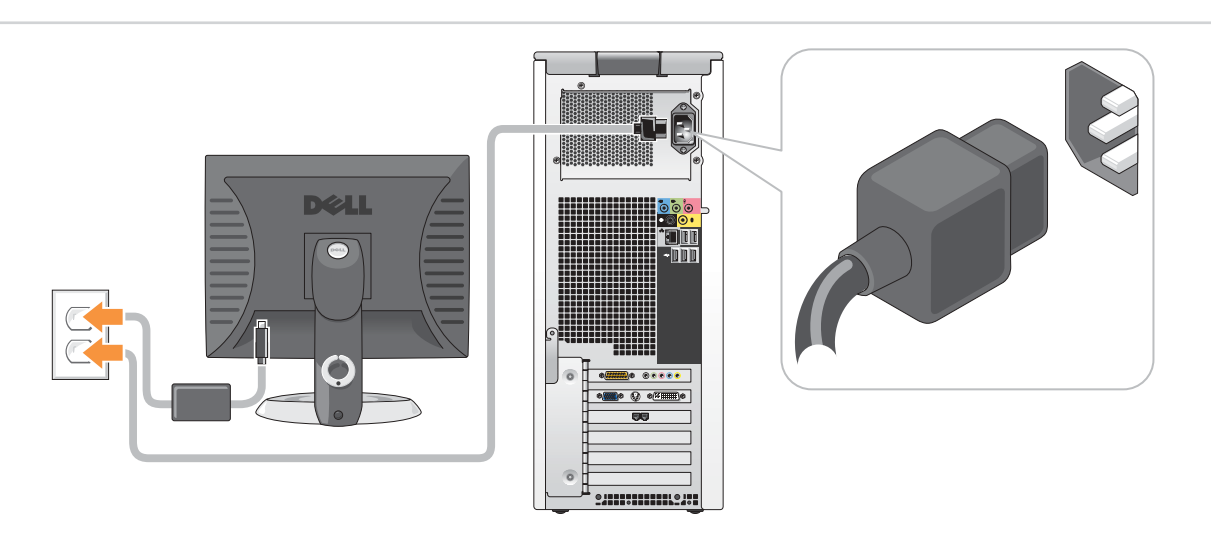

Connect the computer and monitor to electrical outlets. Raccordez l'ordinateur et le moniteur à des prises électriques. Conecte o computador e o monitor às tomadas elétricas. Conecte el equipo y el monitor a sendos enchufes eléctricos.

## Set Up Your Computer First

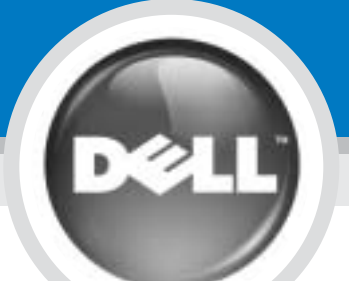

Before you set up and operate your Dell™ computer, read and follow the safety instructions in your Product Information Guide.

#### PRÉCAUTION :

Avant de configurer et d'utiliser votre ordinateur Dell™, lisez attentivement les instructions dans le Guide d'information sur le produit.

#### DVI→ DVI: If your computer has a DVI video card, use that connector.

CUIDADO:

Antes de configurar e operar seu computador Dell™, leia e siga as instruções de segurança no Guia de informações do produto.

DVI→ DVI: Se o computador tiver uma placa de vídeo DVI, use este conector. DVI→ DVI: si el equipo tiene una tarjeta de vídeo DVI, utilice su conector correspondiente.

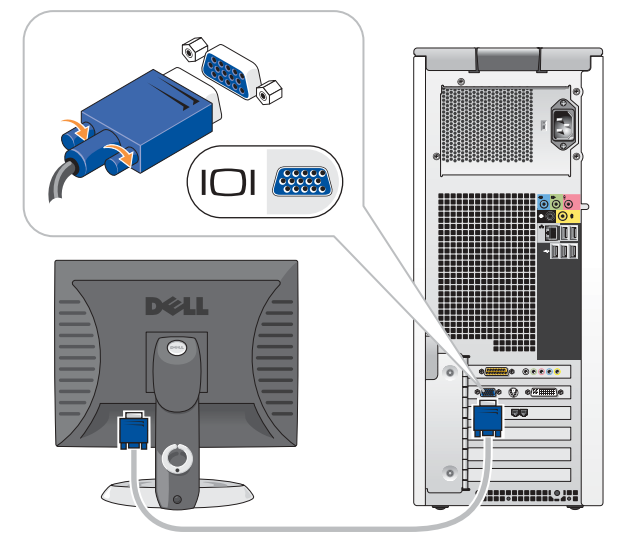

PRECAUCIÓN:

#### Antes de configurar y utilizar el equipo Dell™, lea y siga las instrucciones de

seguridad indicadas en la Guía de

#### VGA→ VGA: If your computer has a VGA video card, use that

información del producto.

1

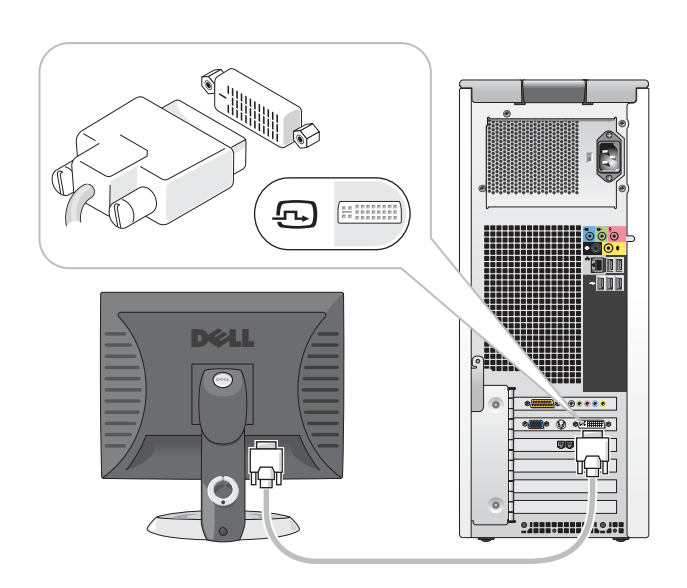

Configurer l'ordinateur | Primeiro configure o computador | Configure primero el equipo

### **CAUTION:**

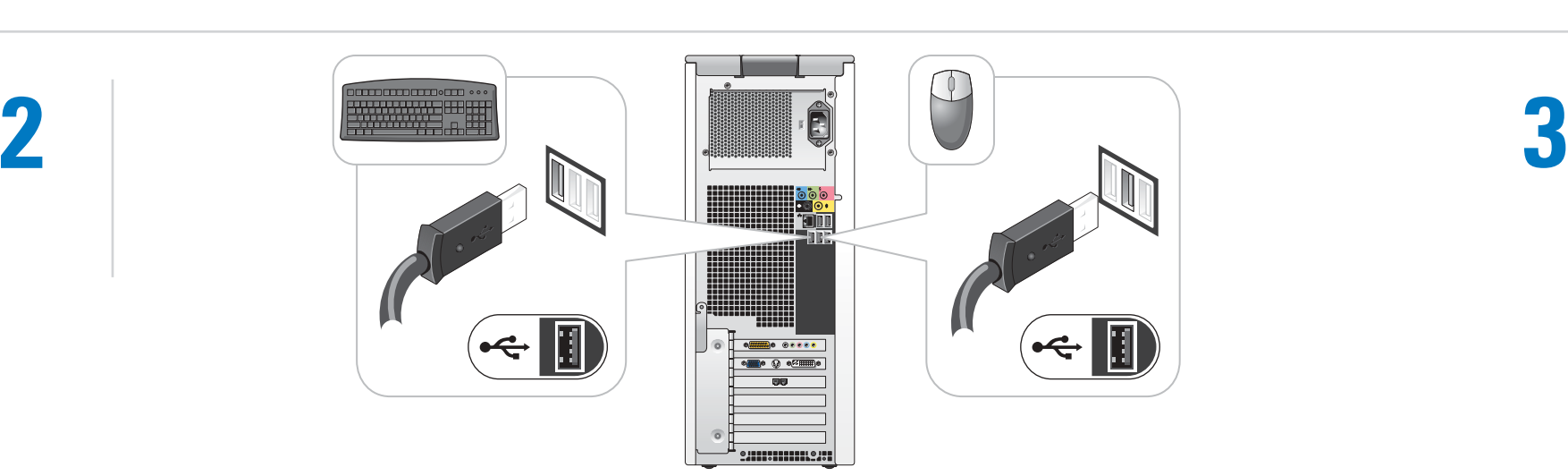

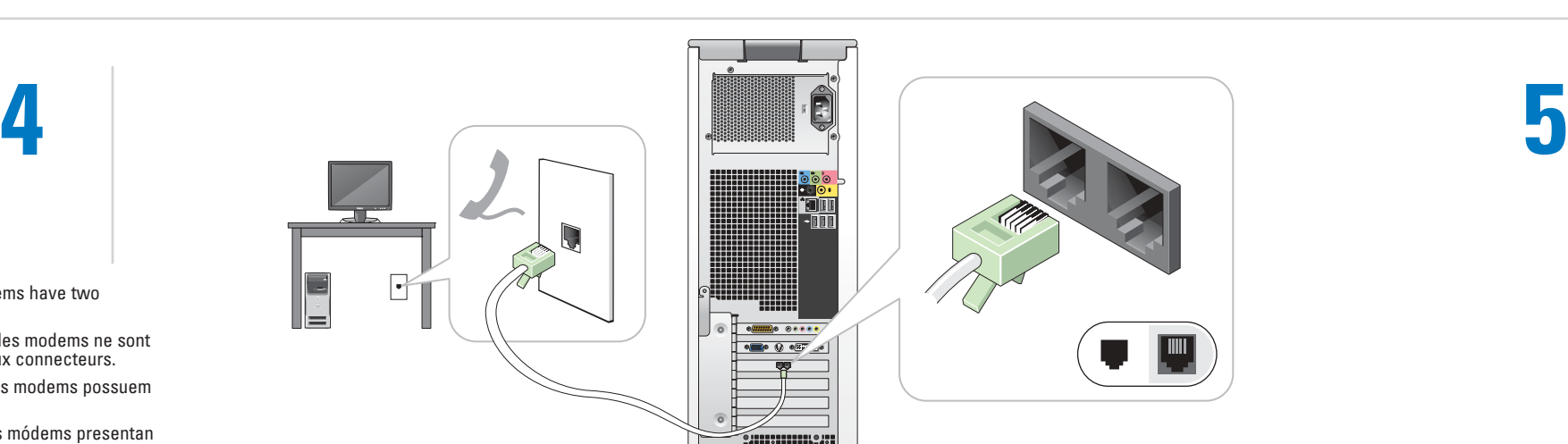

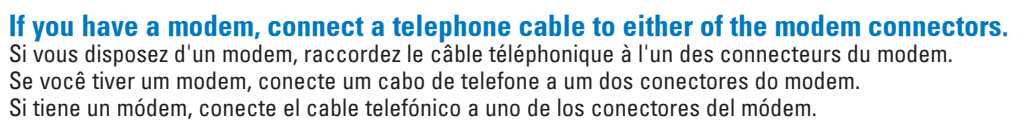

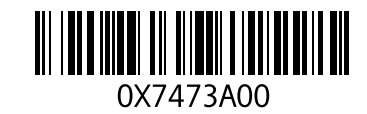

NOTE: Not all modems have two connectors. REMARQUE : Tous les modems ne sont pas équipés de deux connecteurs. NOTA: nem todos os modems possuem dois conectores. NOTA: No todos los módems presentan dos conectores.

DVI→ DVI : Si votre ordinateur est équipé d'une carte vidéo DVI, utilisez ce connecteur.

DVI→ DVI : Si votre ordinateur est équipé d'une carte vidéo DVI, utilisez

## connector. ce connecteur. correspondiente.

VGA→ VGA: Se o computador tiver uma placa de vídeo VGA, use este conector. VGA→ VGA: si el equipo tiene una tarjeta de vídeo VGA, utilice su conector

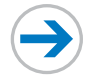

## Set Up Other Devices Last

Configurer les autres périphériques | Depois configure os outros dispositivos | Configure a continuación los demás dispositivos

Information in this document is subject to change without notice. © 2005 Dell Inc. All rights reserved.

*Dell* and the *DELL* logo are trademarks of Dell Inc.; *Microsoft*<br>and *Windows* are registered trademarks of Microsoft Corporation.<br>Dell disclaims proprietary interest in the marks and names of others. April 2005

Reproduction in any manner whatsoever without the written permission of Dell Inc. is strictly forbidden.

Les informations contenues dans ce document sont sujettes à

modification sans préavis. © 2005 Dell Inc. Tous droits réservés.

*Dell* e o logotipo da *DELL* são marcas comerciais da Dell Inc.;<br>*Microsoft* e Windows são marcas comerciais registradas da<br>Microsoft Corporation. A Dell Inc. renuncia ao direito de qualquer<br>participação em nomes e marcas Abril de 2005

Toute reproduction sous quelque forme que ce soit sans l'autorisation écrite de Dell Inc. est strictement interdite.

*Dell* et le logo *DELL* sont des marques de Dell Inc. ; *Microsoft*<br>et *Windows* sont des marques déposées de Microsoft Corporation.<br>Dell dénie tout intérêt propriétaire aux marques et aux noms<br>commerciaux autres que les

Avril 2005

As informações contidas neste documento estão sujeitas a alterações sem aviso prévio. © 2005 Dell Inc. Todos os direitos reservados.

To print your Owner's Manual: After you complete printer setup, double-click the owner's manual icon, and click the printer icon in the toolbar.

É proibida a reprodução sem permissão por escrito da Dell Inc.

Pour afficher le Manuel d'utilisation : Cliquez deux fois sur l'icône du manuel d'utilisation sur le bureau Microsoft<sup>®</sup> Windows<sup>®</sup>.

Para visualizar o Manual do proprietário: clique duas vezes no ícone do manual do proprietário na área de trabalho do Microsoft<sup>®</sup> Windows

> La información contenida en este documento puede modificarse sin previo aviso. © 2005 Dell Inc. Reservados todos los derechos. Queda estrictamente prohibida la reproducción de este documento de cualquier forma sin la autorización por escrito de Dell Inc.

Haga doble clic en el icono del manual del propietario situado en el escritorio de Microsoft<sup>®</sup> Windows<sup>®</sup>

Abril de 2005

For other information about your computer: • Click the Start button and

- click Help and Support.
- For help with the Windows operating system, click Microsoft Windows XP Tips.

Pour afficher le Manuel d'utilisation : Une fois l'imprimante installée, doublecliquez sur l'icône du manuel d'utilisation, puis cliquez sur l'icône de l'imprimante dans la barre d'outils.

Pour plus d'informations sur votre ordinateur :

- Cliquez sur le bouton Start (Démarrer), puis sur Help and Support (Aide et support).
- Pour obtenir de l'aide sur le système d'exploitation Windows, cliquez sur Microsoft Windows XP Tips (Conseils Microsoft Windows XP).

⇔ Printed in the U.S.A. Imprimé aux États-Unis. Impresso nos Estados Unidos. Impreso en EE.UU.

Para imprimir o Manual do proprietário: depois que a instalação da impressora estiver concluída, clique duas vezes no ícone do manual do proprietário e, em seguida, clique no ícone da impressora na barra de ferramentas. Para obter mais informações sobre o

seu computador:

- Clique no botão Start (Iniciar) e em Help and Support (Ajuda e suporte). • Para obter ajuda no sistema operacional Windows, clique em
- Microsoft Windows XP Tips (Dicas sobre o Microsoft Windows XP).

Para consultar el Manual del propietario:

Para imprimir el Manual del propietario: Después de configurar la impresora, haga doble clic en el icono del manual del propietario y luego haga clic en el icono de la impresora situado en la barra de herramientas.

Para obtener más información sobre

el equipo:

• Haga clic en el botón Start (Inicio) y,

Dell y el logotipo de DELL son marcas comerciales de Dell Inc. *Microsoft* y *Windows* son marcas comerciales registradas de<br>Microsoft Corporation. Dell renuncia a cualquier interés sobre la<br>propiedad de marcas y nombres comerciales que no sean los suyos.

a continuación, en Help and Support (Ayuda y soporte técnico). • Para obtener ayuda sobre el sistema operativo Windows, haga clic en Microsoft Windows XP Tips (Sugerencias acerca de Microsoft Windows XP).

Connect other devices according to their documentation. Branchez les autres périphériques en suivant les instructions fournies dans leur documentation. Conecte os outros dispositivos de acordo com a respectiva documentação. Conecte los demás dispositivos tal y como se indica en la documentación correspondiente.

Turn on the computer and monitor. Allumez l'ordinateur et le moniteur. Ligue o computador e o monitor. Encienda el equipo y el monitor.

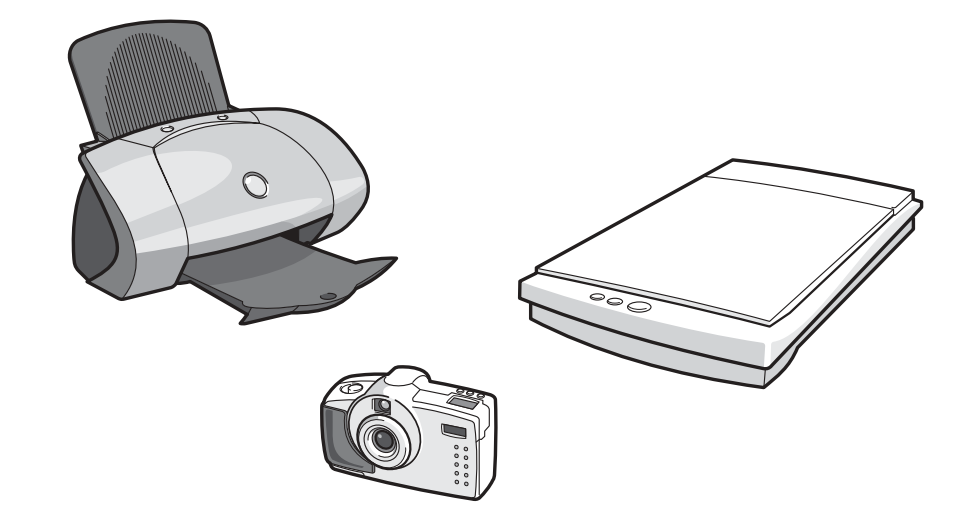

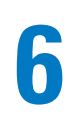

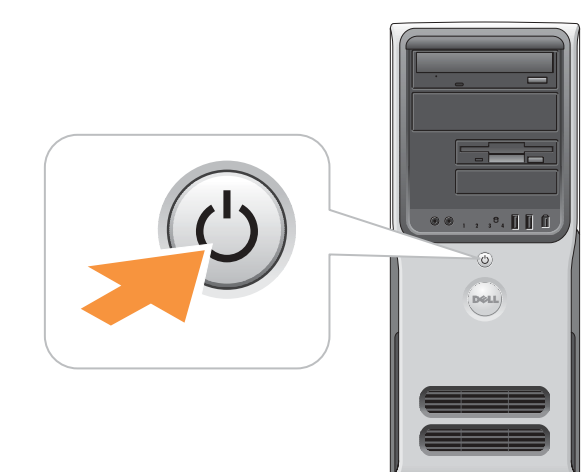

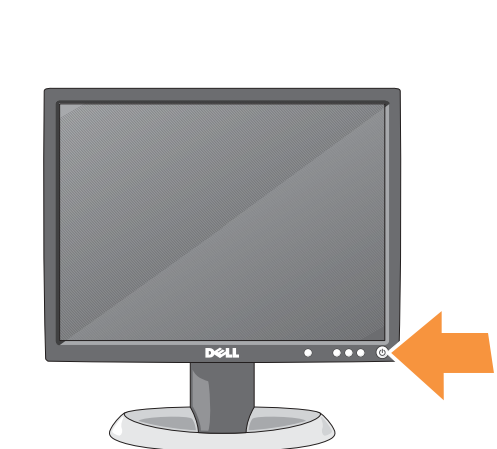

#### If your integrated sound connectors are covered by a cap, connect your speakers to the optional sound-card connectors. Do not remove the cap.

Si les connecteurs audio intégrés sont protégés par un couvercle, connectez les haut-parleurs aux connecteurs audio de la carte son (en option). Ne retirez pas le couvercle.

Se os conectores de som integrado estiverem protegidos por uma tampa, conecte os alto-falantes aos conectores da placa de som opcional. Não remova a tampa protetora.

Si los conectores de audio integrados están cubiertos con una tapa, conecte los

connecteurs USB 2.0 avant/arrière conectores USB 2.0 frontais/traseiros conectores USB 2.0 delantero y posterior

## Help and Support Aide et support | Ajuda e suporte | Ayuda y soporte técnico

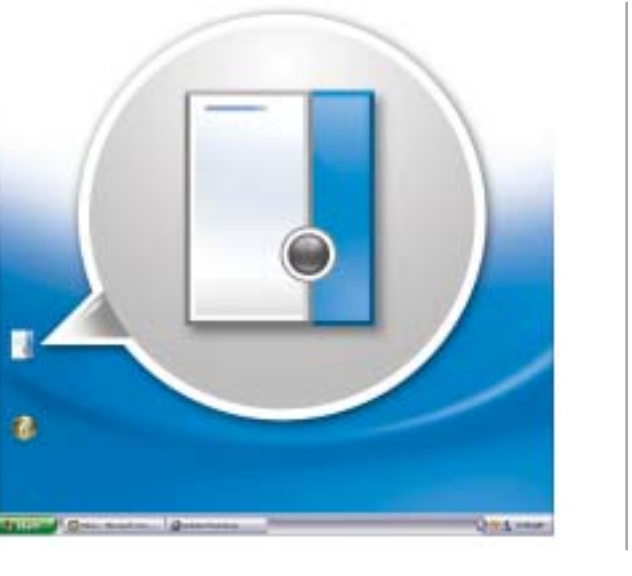

**DØLL** 

To view your Owner's Manual: Doubleclick the owner's manual icon on your<br>Microsoft<sup>®</sup> Windows<sup>®</sup> desktop.

unidad de disco opcional o lector de

tarjetas multimedia

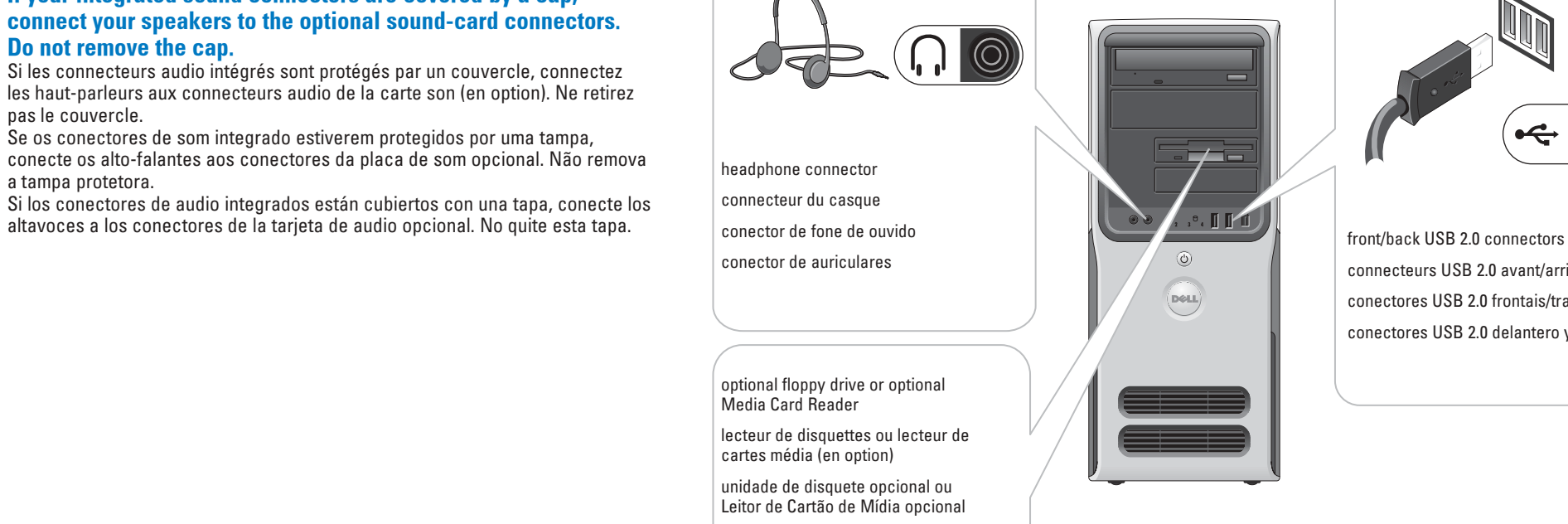

# $\widehat{\mathbb{H}}$

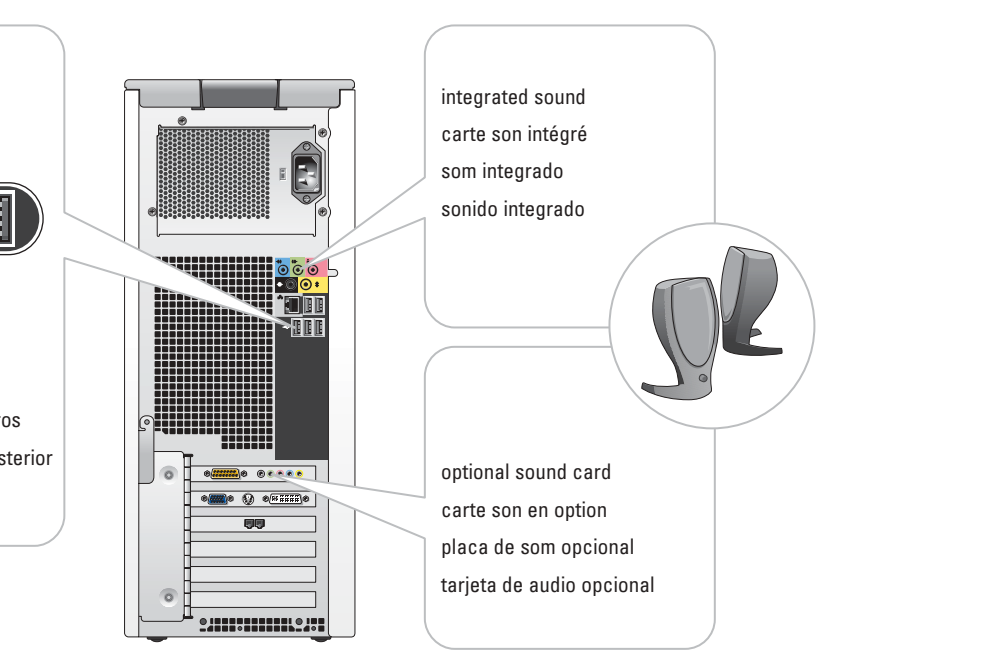